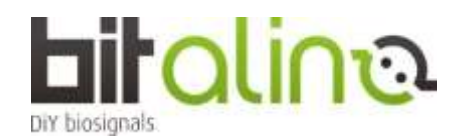

## **<プラグ付きキットのつなぎ方>**

①バッテリーは、コネクタを奥までさしこみ、基板の裏に貼り付けます。

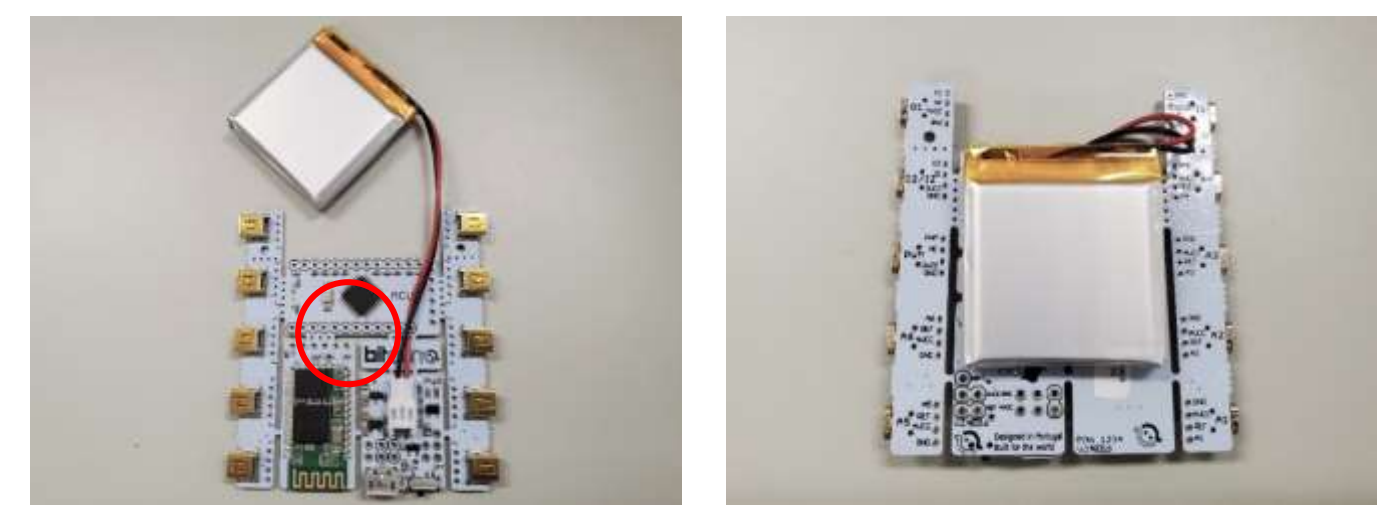

②生体信号アンプは、電極ケーブルとセンサーケーブルでコア部分につなぎます。 つなぐ場所は、A1~A6 のアナログポートです。(基板の裏に記載があります)

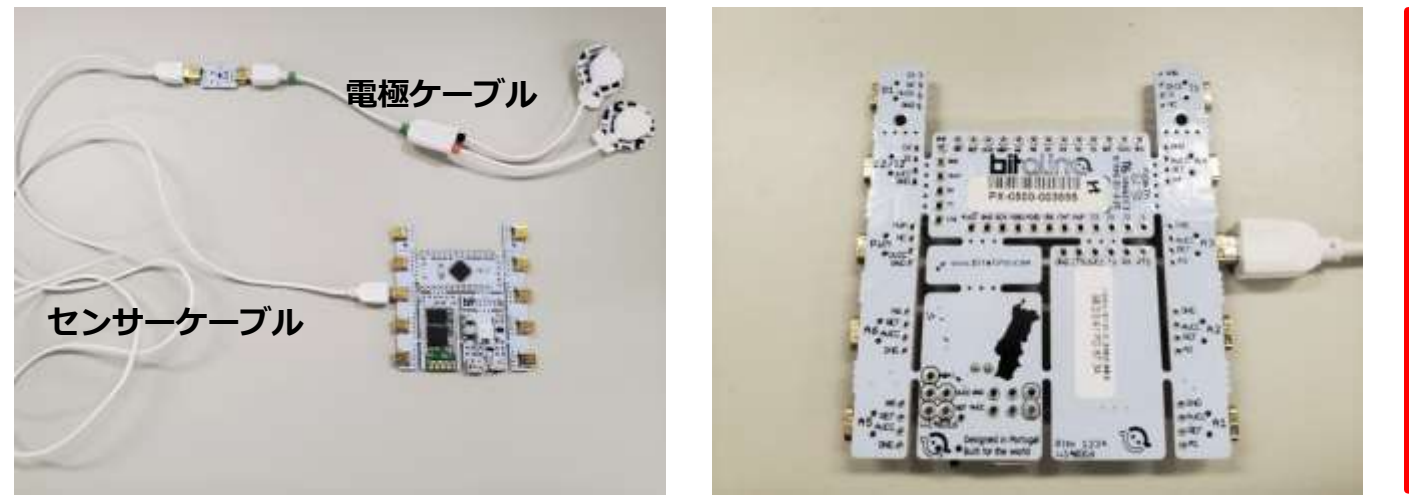

注: キットに付属している雷極ケーブルは、 3 極が 1 本・2 極が 1 本・センサーケーブルが 1 本となります。 生体信号アンプを多数同時に使う場合には、 電極ケーブルとセンサーケーブルを追加で購入 してください。 EDA センサには 2 極ケーブル、EEG・ECG・ EMG センサにはリファレンスのある 3 極ケーブル がおすすめです。

③UC-E6 コネクタ付きの脈波センサや呼吸センサを追加購入して接続する場合には、 そのままコアに差し込めるため、センサーケーブル等は不要です。

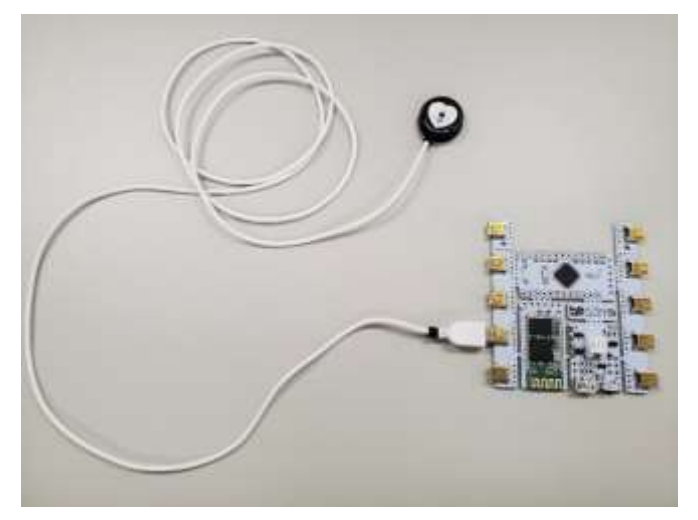

- 注 1:Molex コネクタ付きのセンサははんだ付けが必要となりますので、追加でセンサを購入する際は「UC-E6 コネクタ付き」をお選びください。
- 注 2:BITalino のアナログポートは全部で 6CH あります。そのうちの 4CH までご利用される際は、分解能は 10bit での計測は可能です。しかし、5CH 以上を使う場合、1CH~4CH は 10bit ですが、5CH~ 6CH の分解能は 6bit となります。ご注意ください。

【参考情報】

EMG、ECG、EDA、EEG を同時に使いたい場合、追加購入が必要なものは以下となります。

- ・電極ケーブル(3 極)×2 本
- ・センサーケーブル(4 芯)UC-E6 コネクタ付き×3 本
- ・電極

※電極は用途に合わせて、ゲルあり/無し、再利用可能/不可能の複数種類をご用意しております。 詳細は弊社のオンラインショップにてご確認下さい。

https://www.creact.co.jp/ec?post\_id=29

## **<ソフトウェアを使う前に>**

①OpenSignals ソフトウェアを、ご自身の PC にダウンロードしインストールをしてください。 <https://bitalino.com/en/software>

②バッテリーの電源(PWR)ブロックにあるスイッチを ON にしてください。

③BT 版をご利用の方(BLE 版をご利用の方は⑤へ進んでください。) お使いの PC が Windows ☞Windows タスクバーで Bluetooth アダプタをアクティブにしてください。 内蔵 Bluetooth ではなく BITalino 用 USB アダプタを使う場合は、ドングルを PC に差し込み インストール終了までお待ちください。

お使いの PC が MacOS ☞メニューバーの右上を確認し、Bluetooth をオンにし、Bluetooth 環境設定を開いてください。 ※MacOS では内蔵 Bluetooth アダプタで動作します。

④PIN コード:1234 を入力し、ペアリングを開始します。

⑤OpenSignals を起動した後、サーチボタンをクリックして BITalino を探してください。

⑥BITalino が有効になっている(=ENABLE ボタンが青色になっている)ことを確認したら使用開始です。

‣より詳しいユーザーマニュアルは、こちらからダウンロードできます。

https://www.downloads.plux.info/OpenSignals/OpenSignals-Manual.pdf

‣チュートリアル

http://bitalino.com/en/learn/tutorials

 $\overline{API}$ 

http://bitalino.com/en/development/apis

‣サポート

http://bitalino.com/en/support/faq

http://forum.bitalino.com/

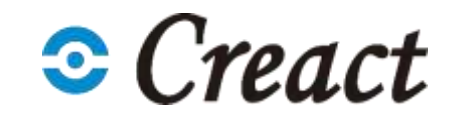